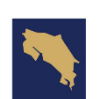

**MINISTERIO DE GOBIERNO DE COSTA RICA EDUCACIÓN PÚBLICA** 

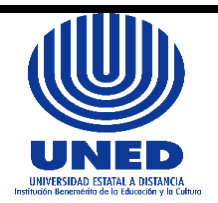

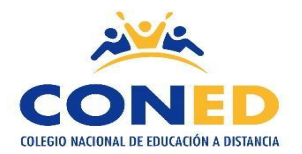

# **Colegio Nacional de Educación a Distancia**

# **Universidad Estatal a Distancia**

## **Coordinación de Cursos Técnicos**

### **Orientaciones Académicas para el curso Software de Aplicación**

## **Código: 80110 Nivel: Todos los Niveles**

## **I semestre 2024**

**Elaborado por: MSc. Marianela Sánchez Villanueva Correo electrónico: [msanchezv@uned.ac.cr](mailto:msanchezv@uned.ac.cr) Teléfono: 8894-3150**

**Horario de atención: Martes, Miércoles y Jueves 8:30 am a 2:30 pm**

**Visite la página web ingresando a: [www.coned.ac.cr](http://www.coned.ac.cr/)**

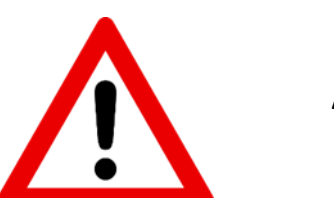

**Atención** 

**Persona estudiante matriculada en el CONED, es importante comunicarle que para el I semestre 2024, usted deberá mantener estrecha comunicación con la Sede en la cual matriculo, así como mantener actualizada su información personal, (número telefónico, correo) para ello debe dirigirse a la coordinación de Sede.** 

**Es necesario que usted como persona adulta este atenta a las indicaciones que contiene este documento, las cuales son necesarias para el trabajo independiente dentro de un sistema de estudios a distancia durante el semestre, favor de comunicar a la sede respectiva cualquier duda o situación que se presente durante el desarrollo de su proceso educativo en el CONED.**

# **Orientación General**

Para orientar su proceso de estudio, leer lo siguiente:

- **1. Educación a distancia:** Se debe asumir una actitud autónoma en el proceso de estudio; leer los temas que correspondan a cada semana, establecer un horario de estudio a partir de las orientaciones, se recomienda asistir a las tutorías habilitadas en cada sede para fortalecer el proceso de aprendizaje.
- **2. Materiales y recursos didácticos:**

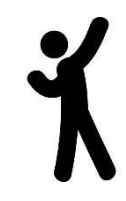

### **Tutoría presencial:**

Proceso de interacción y comunicación con el tutor, le permite aclarar dudas, en CONED la asistencia a la tutoría no es obligatoria sin embargo es un recurso de apoyo educativo. Para que la tutoría sea provechosa el estudiante debe llegar con los temas leídos y plantear dudas.

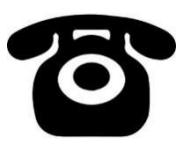

### **Tutoría Telefónica:**

Puede comunicarse con el coordinador de la materia en caso de tener dudas sobre las tareas o temas puntuales, lo anterior en caso de que no poder asistir a tutorías.

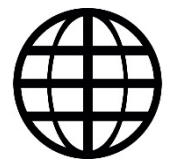

### **Blog de la asignatura:**

Ingresando a la página de CONED [www.coned.ac.cr,](http://www.coned.ac.cr/) puede acceder al blog de cada materia, donde encontrará materiales que le permiten prepararse para la tutoría.

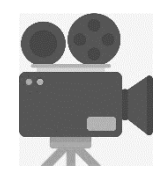

#### **Video tutoriales**:

Cada materia cuenta con grabaciones sobre diferentes temas de interés según nivel y materia, puede acceder al espacio de video tutorías ubicado en la página web de CONED.

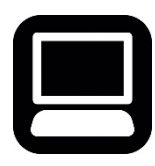

### **Cursos virtuales híbridos:**

Permiten flexibilidad y acompañamiento en el proceso de estudio desde una computadora portátil o un teléfono inteligente. La apertura de los cursos depende de la proyección establecida.

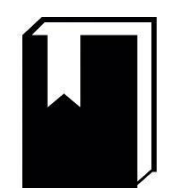

**Antología del curso:** Material base para las pruebas y tareas.

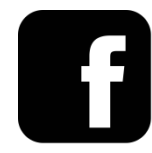

**Facebook: Mi Coned**

**Sedes de CONED El Programa CONED está en la mejor disposición de atender a sus consultas en los teléfonos y correo electrónico correspondiente a cada una de las sedes.**

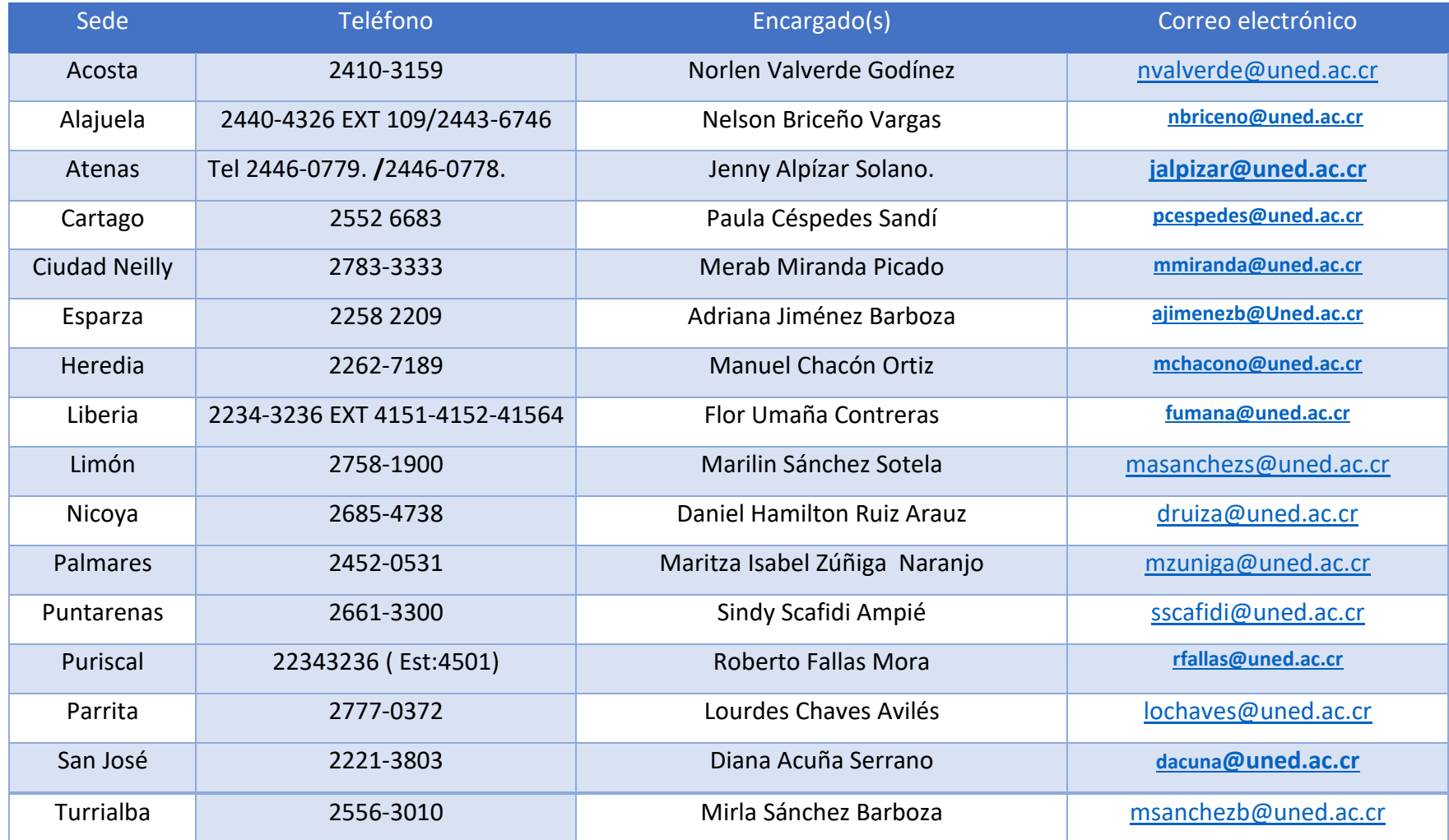

Esta asignatura se aprueba con un promedio mínimo de 70, tanto para III ciclo como para educación diversificada, una vez sumados los porcentajes de las notas de las tareas y pruebas

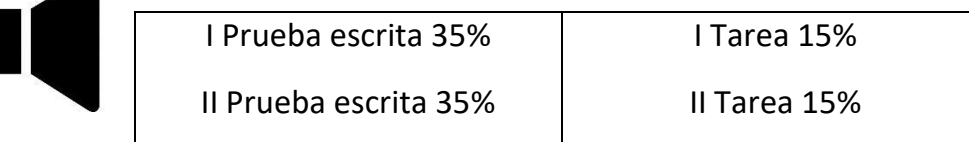

 $\blacktriangle$ 

**NOTA** : La entrega de las Tareas en la fecha establecida en el cronograma ( Según horario y disposiciones de cada SEDE) **Atención a continuación términos que dentro de su proceso educativo son de interés:**

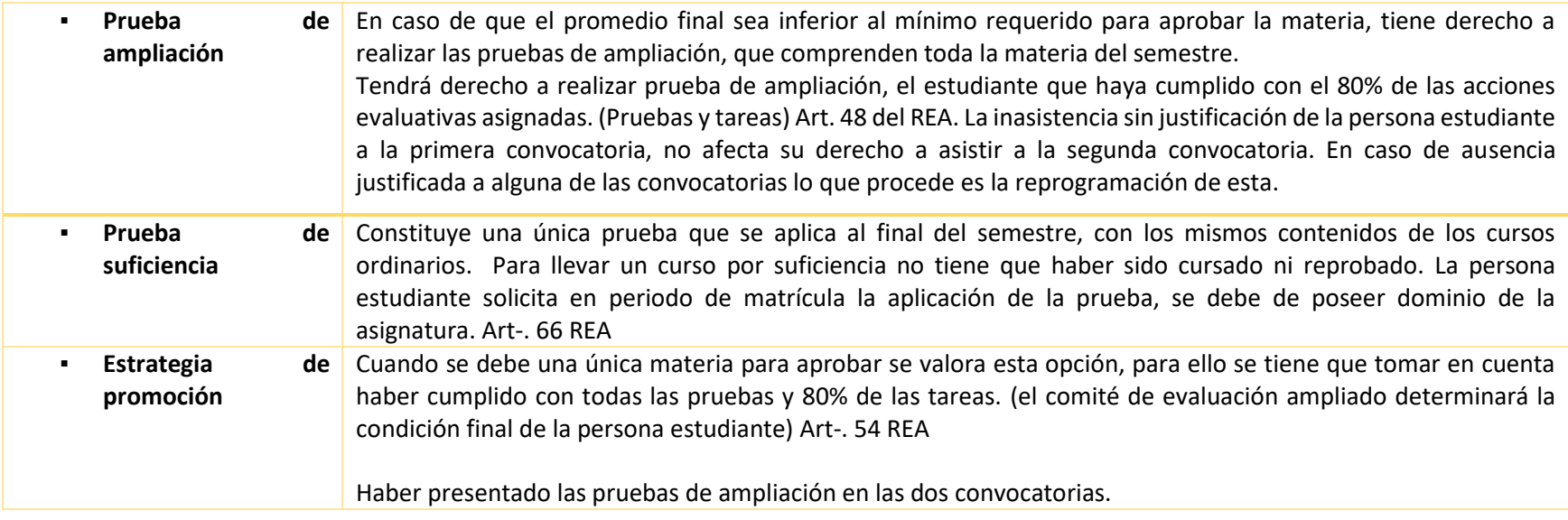

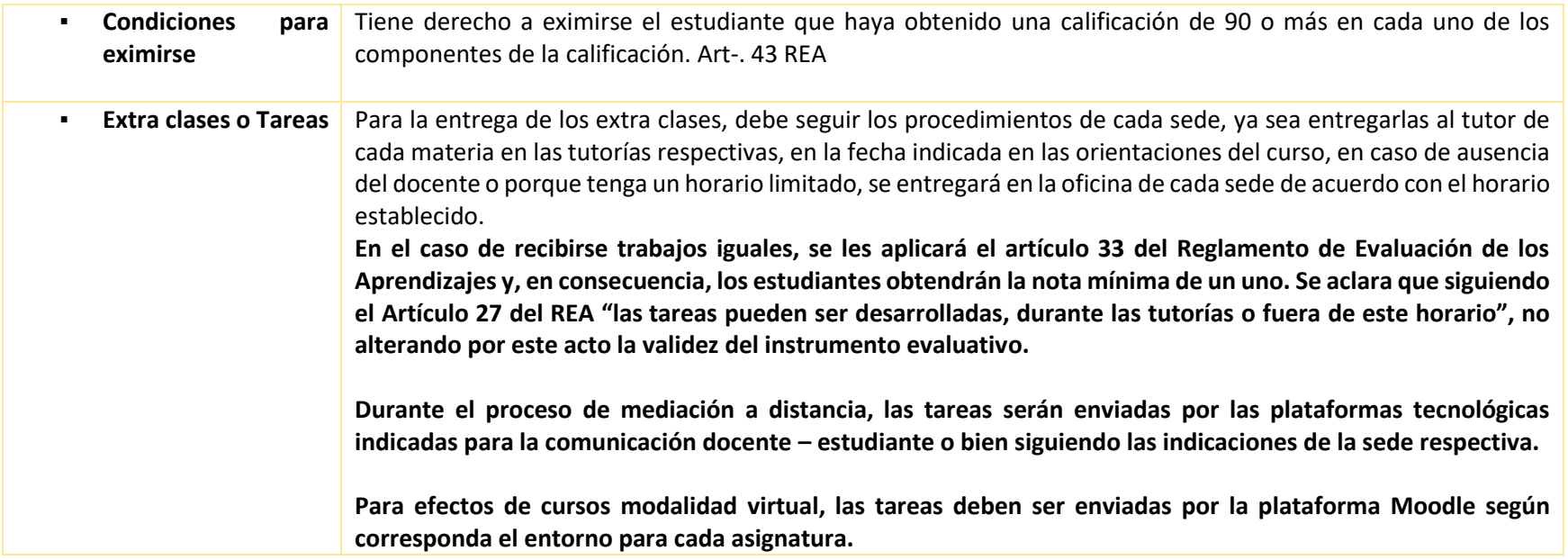

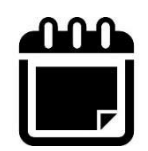

# **Calendarización de Pruebas Escritas Primer Semestre 2024**

Consulte la hora de aplicación en la sede respectiva, este atento a la siguiente distribución de días según sedes versión A y Versión B, tome en cuenta que las sedes versión A atienden de lunes a viernes y las sedes B sábado y domingo. **Fechas de aplicación de pruebas de suficiencia y ampliación comunicarse en la sede respetiva.**

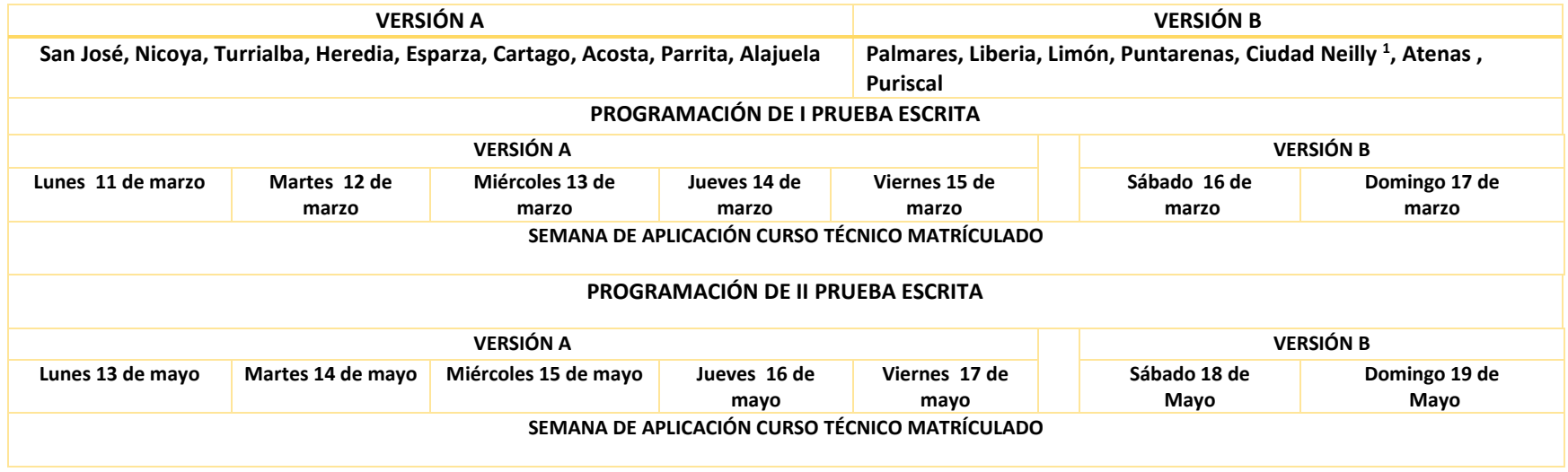

<sup>1</sup> Sede Ciudad Neilly, Horario de aplicación Miércoles y Jueves

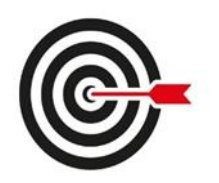

# **Orientaciones del Primer Semestre 2024**

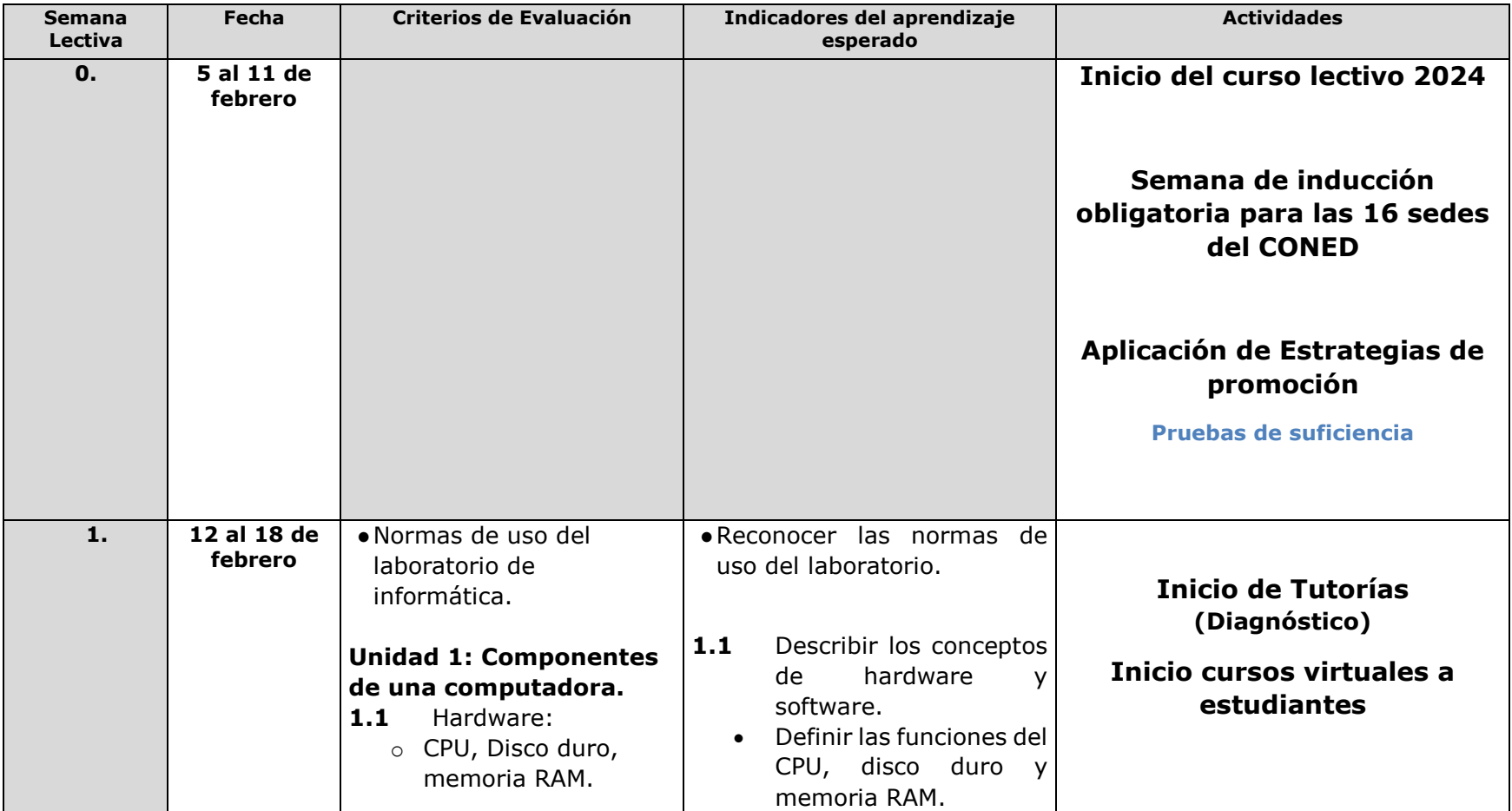

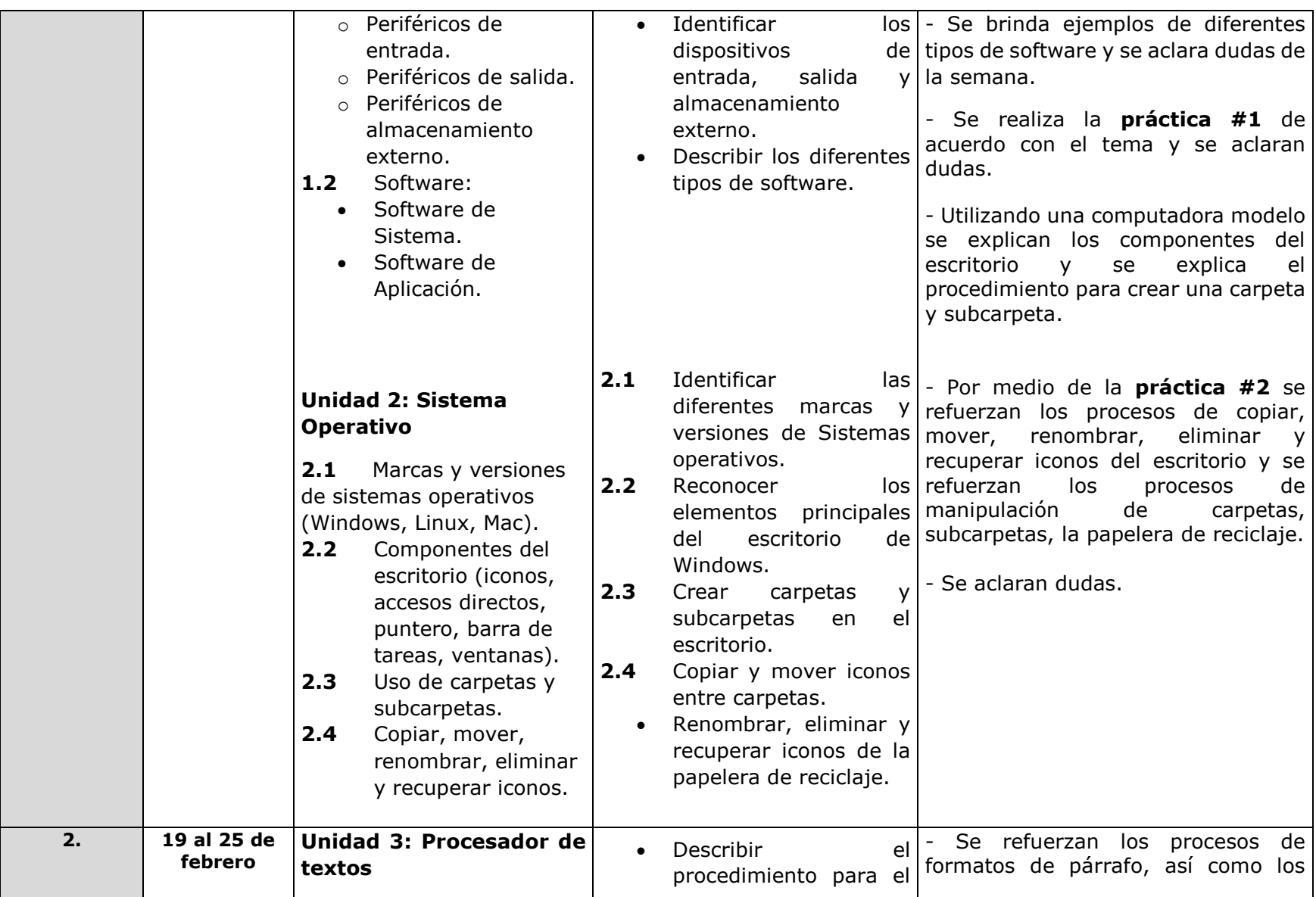

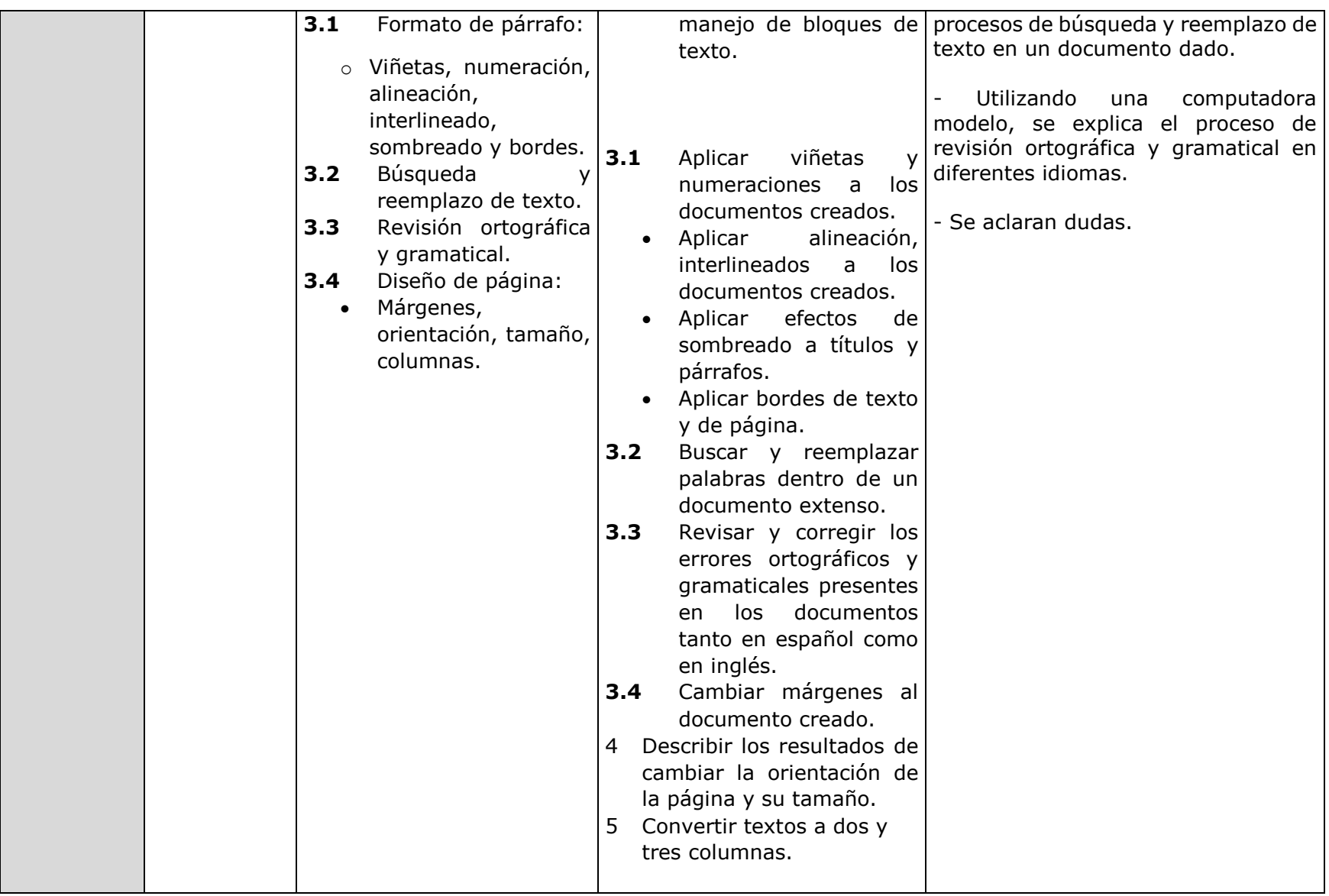

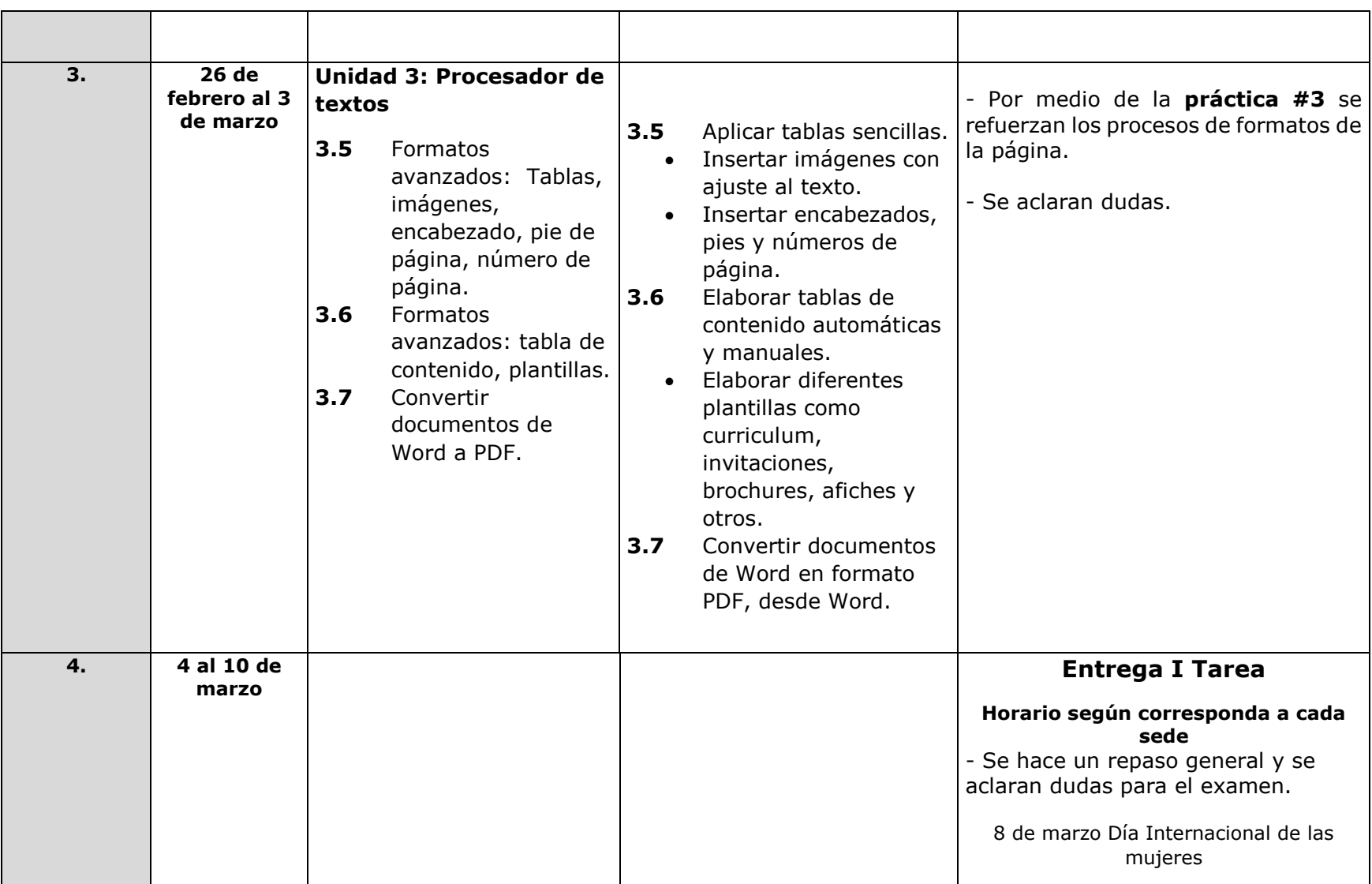

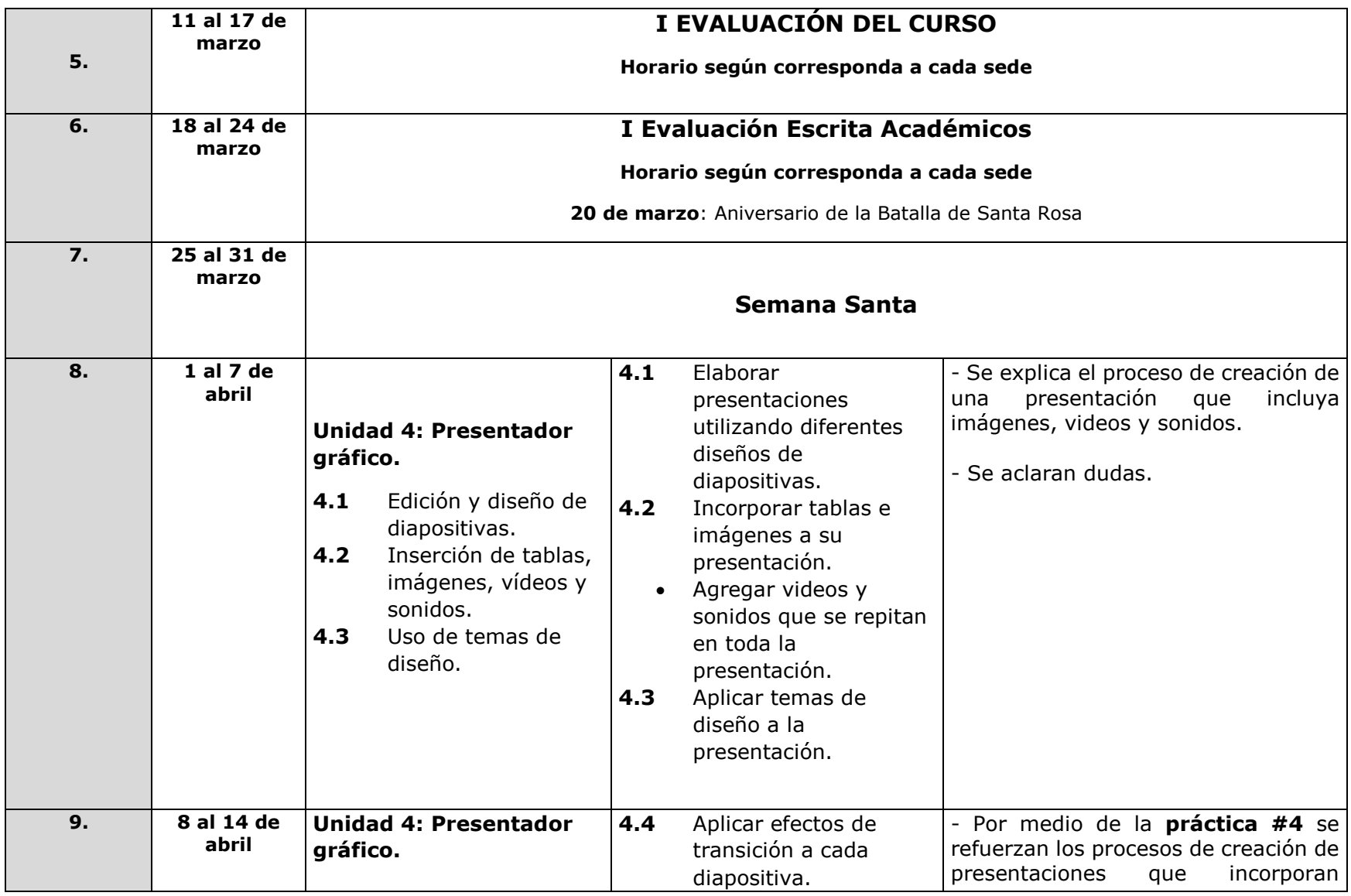

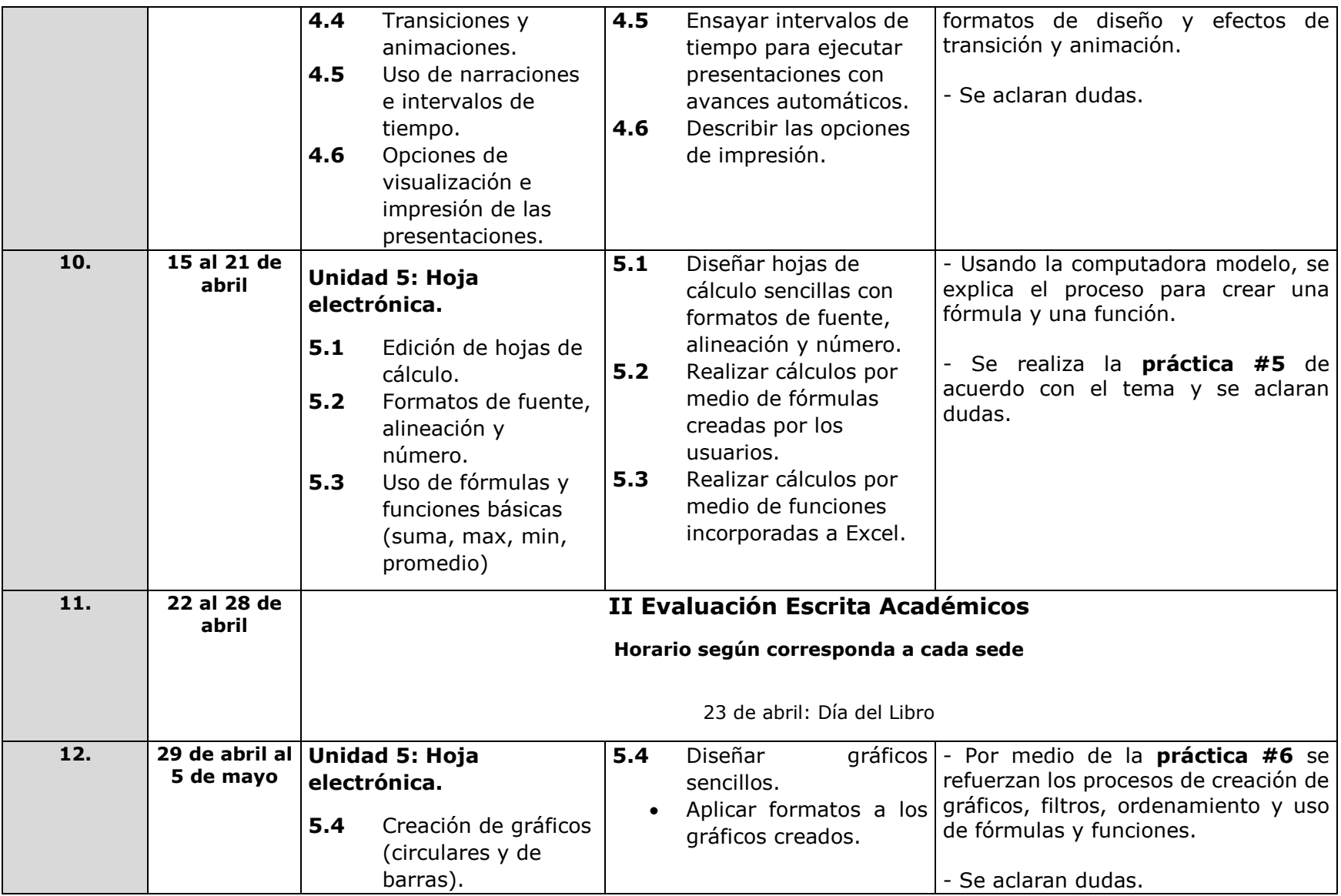

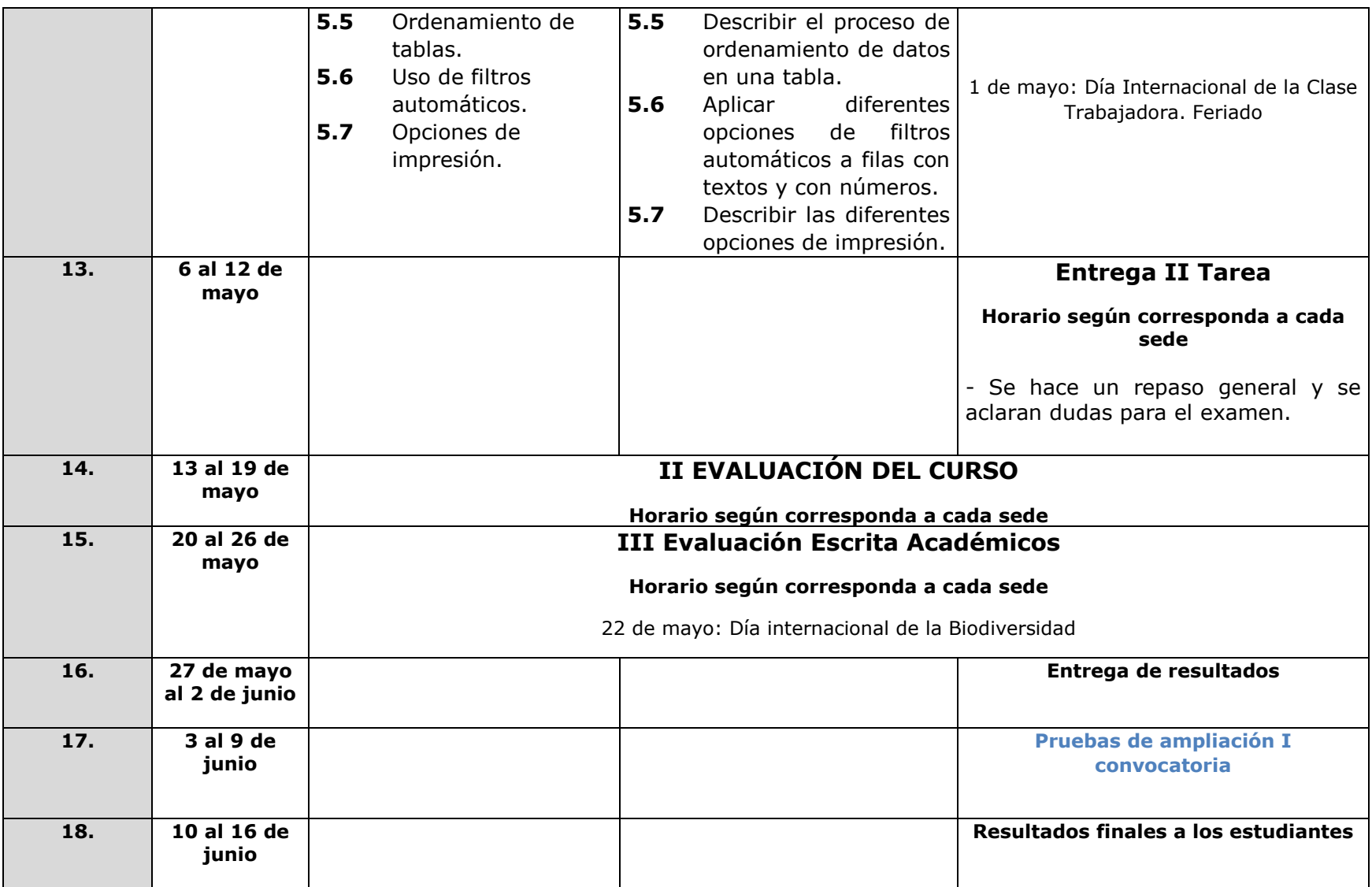

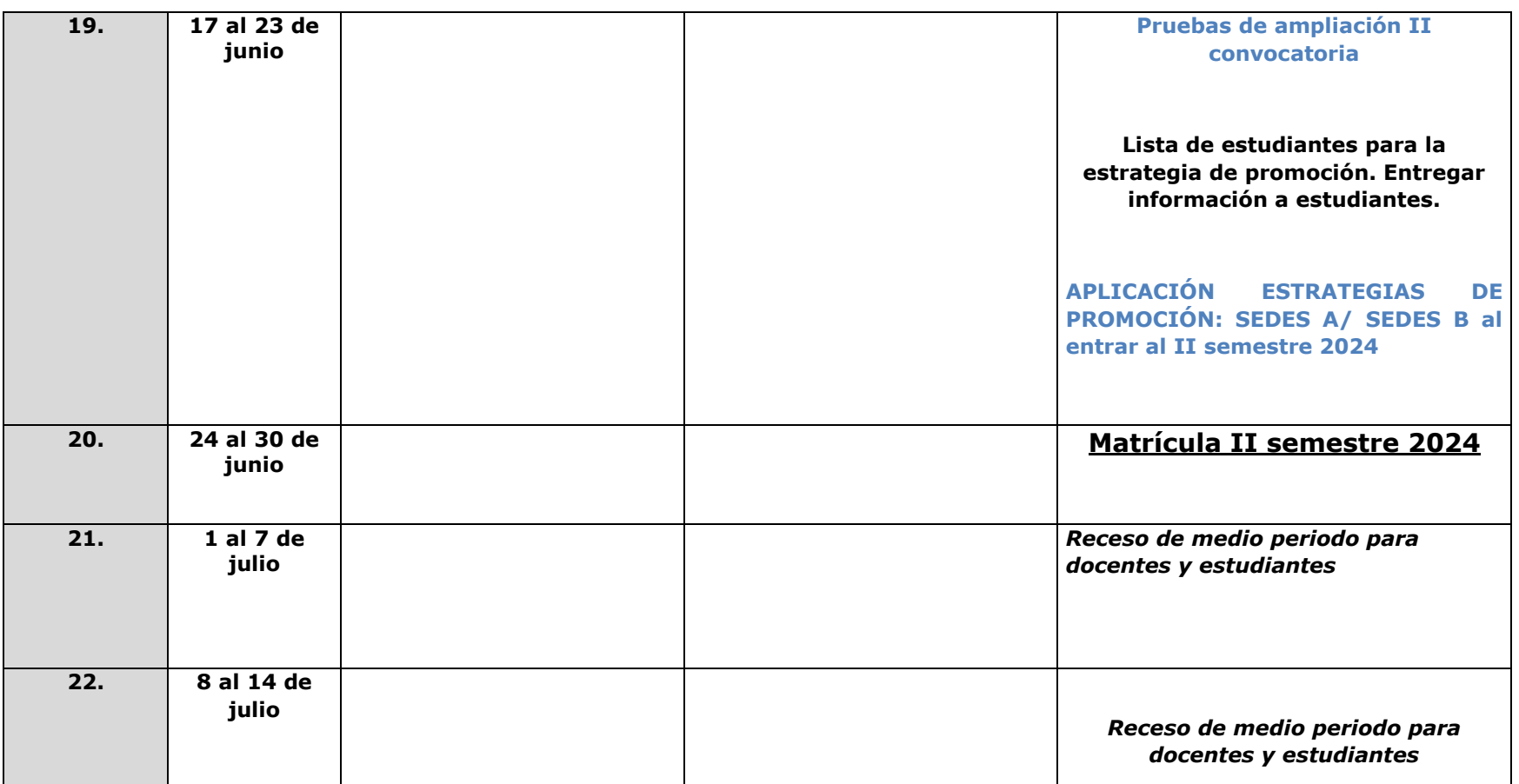

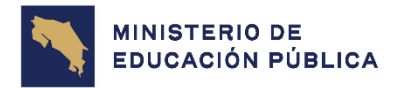

**GOBIERNO** DE COSTA RICA

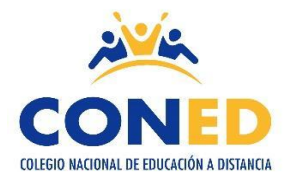

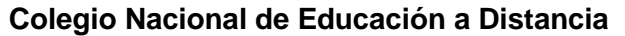

**Sede: \_\_\_\_\_\_\_\_\_\_\_\_\_\_\_\_\_\_\_**

**Nombre del estudiante:**

**\_\_\_\_\_\_\_\_\_\_\_\_\_\_\_\_\_\_\_\_\_\_\_\_\_\_\_\_\_\_\_\_\_\_\_\_\_\_\_\_\_\_\_\_\_\_\_\_\_\_\_\_\_\_\_\_\_\_\_\_\_\_\_**

**Número de cédula:**

**Sección:**

**\_\_\_\_\_\_\_\_\_\_\_\_\_\_\_\_\_\_\_\_\_\_\_\_\_\_\_\_\_\_\_**

**Materia:**

**\_\_\_\_\_\_\_\_\_\_\_\_\_\_\_\_\_\_\_\_\_\_\_\_\_\_\_\_\_\_\_\_\_\_\_\_\_\_\_\_\_**

**\_\_\_\_\_\_\_\_\_\_\_\_\_\_\_\_\_\_\_\_\_**

**Profesor(a):**

**\_\_\_\_\_\_\_\_\_\_\_\_\_\_\_\_\_\_\_\_\_\_\_\_\_\_\_\_\_\_\_\_\_\_\_\_\_\_\_\_\_\_\_\_\_\_\_\_**

**Fecha de entrega:**

**\_\_\_\_\_\_\_\_\_\_\_\_\_\_\_\_\_\_\_\_\_\_\_\_\_\_\_\_**

**Nota obtenida Puntos obtenidos Porcentaje**

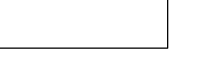

**Firma del docente:**

**\_\_\_\_\_\_\_\_\_\_\_\_\_\_\_\_\_\_\_\_\_\_\_\_\_\_\_\_\_\_\_\_\_**

---------------------------------------------------------------------------------------------------------------------

### **COLEGIO NACIONAL DE EDUCACIÓN A DISTANCIA**

Nombre del estudiante: \_\_\_\_\_\_\_\_\_\_\_\_\_\_\_\_\_\_\_\_\_\_\_\_\_\_ Número de cédula: \_\_\_\_\_\_\_\_\_\_\_\_\_\_ Sección: Fecha de entrega: Firma de recibido: Firma de recibido:

**Código**: 80112/80116 **Software de Aplicación**

#### **TAREA NÚMERO UNO**

**Materia:** Software de Aplicación **Código: 80112/80116** 

**Objetivo**: Unidad 1, 2 y 3

**Valor: 15% - 38 puntos**

**Fecha de entrega**: \_\_\_\_\_\_\_\_\_\_\_\_\_\_\_\_\_\_\_\_\_\_\_\_\_\_\_\_\_ (según horario de cada sede)

#### **INDICACIONES GENERALES**

- $\checkmark$  Para realizar la tarea debe estudiar la Unidad 1, 2 y 3 de la Antología, también puede apoyarse en otros recursos como libros de texto e internet. Debe hacer la referencia de los materiales consultados.
- ✓ La tarea debe realizarse de forma individual.
- ✓ La tarea tiene un valor total de **15% puntos – 38 puntos.**

### **I PARTE. COMPONENTES DE LA COMPUTADORA. VALOR TOTAL 19 PUNTOS**

**Instrucciones:** En Word realice un diccionario pictórico.

Un diccionario pictórico es una estrategia metodológica que se puede realizar con diversos programas (Word, y entre otros) que presenta una palabra y su significado, además, incluye una imagen relacionada con el concepto que ilustra).

#### **EJEMPLO:**

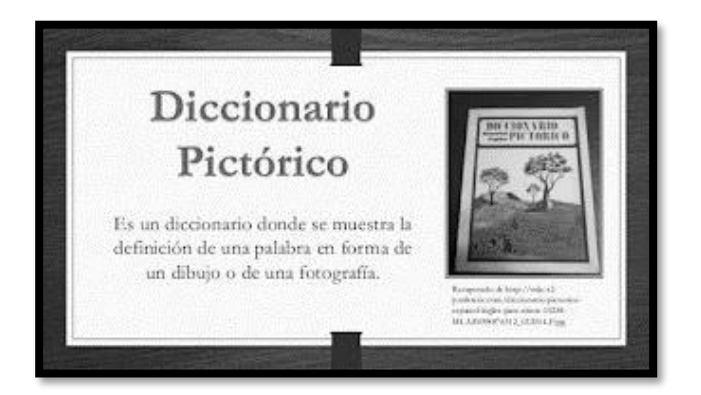

- **a-** El título del diccionario es "Componentes de la Computadora", agregar imagen. 2 puntos
- **b-** La siguiente lista de palabras, son las que debe de llevar el Diccionario pictórico: **Hardware**
- $\ddot{\bullet}$  1-Disco duro. 2 puntos
- $\leftarrow$  2-memoria RAM. 2 puntos
- **↓ 3-Periféricos de entrada. 2 puntos**
- $\frac{4}{5}$  4-Periféricos de salida. 2 puntos
- $\frac{4}{5}$  5-Periféricos de almacenamiento externo. 2 puntos

### **1.2 Software**:

- 6-Software de Sistema. 2 puntos
- $\div$  **7-Software de Aplicación. 2 puntos**
- **c-** El Titulo y contenido fuente debe escoger CAMBRIA, tamaño 12, todo el documento. 2 puntos
- **d-** El archivo lo guarda en PDF con su nombre\_Examen1. 1 punto

### **II PARTE. SISTEMAS OPERATIVOS. VALOR TOTAL 19 PUNTOS**

**Instrucciones:** En otro Archivo de Word, elabore una infografía.

Es una representación visual de información. Ejemplos de infografías incluyen una variedad de elementos, como imágenes, íconos, textos, gráficas y diagramas para comunicar mensajes de un vistazo.

**EJEMPLO:**

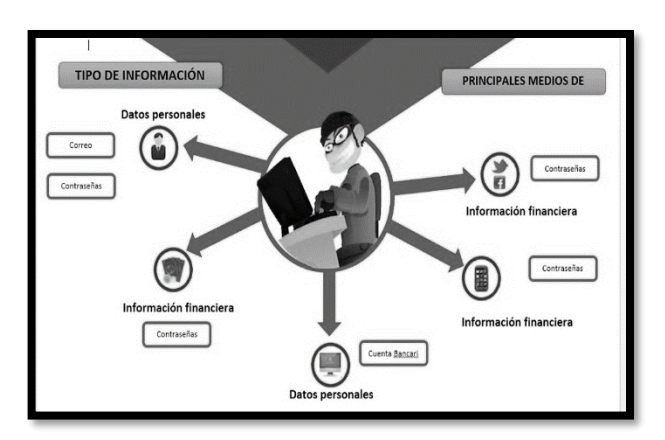

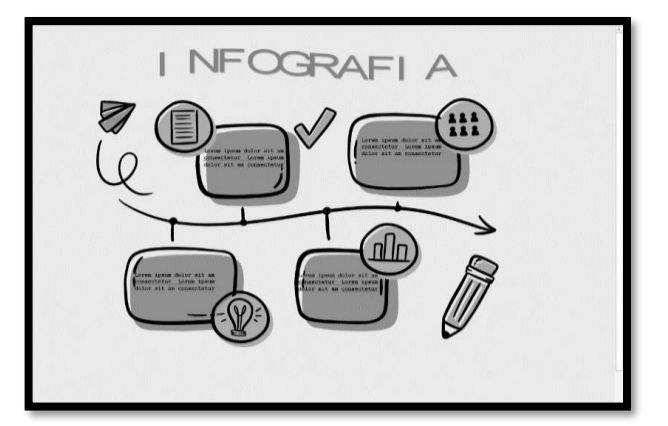

- **e-** En la infografía debe agregar la siguiente información:
- $\ddot{+}$  1-Marcas y versiones de sistemas operativos (Windows, Linux, Mac). 3 puntos
- 4 2-Componentes del escritorio (iconos, accesos directos, puntero, barra de tareas, ventanas). 6 puntos
- 4 3-Uso de carpetas y subcarpetas. 2 puntos
- 4-4-Copiar, mover, renombrar, eliminar y recuperar iconos. 5 puntos.
- **f-** Tipo de letra Century Gothic, tamaño 12, todo el documento. 2 puntos.
- **g-** Guardar el documento Apellido\_parte\_2, en PDF, y subirlo a la plataforma. 2 puntos.

## **INSTRUMENTO DE EVALUACIÓN**

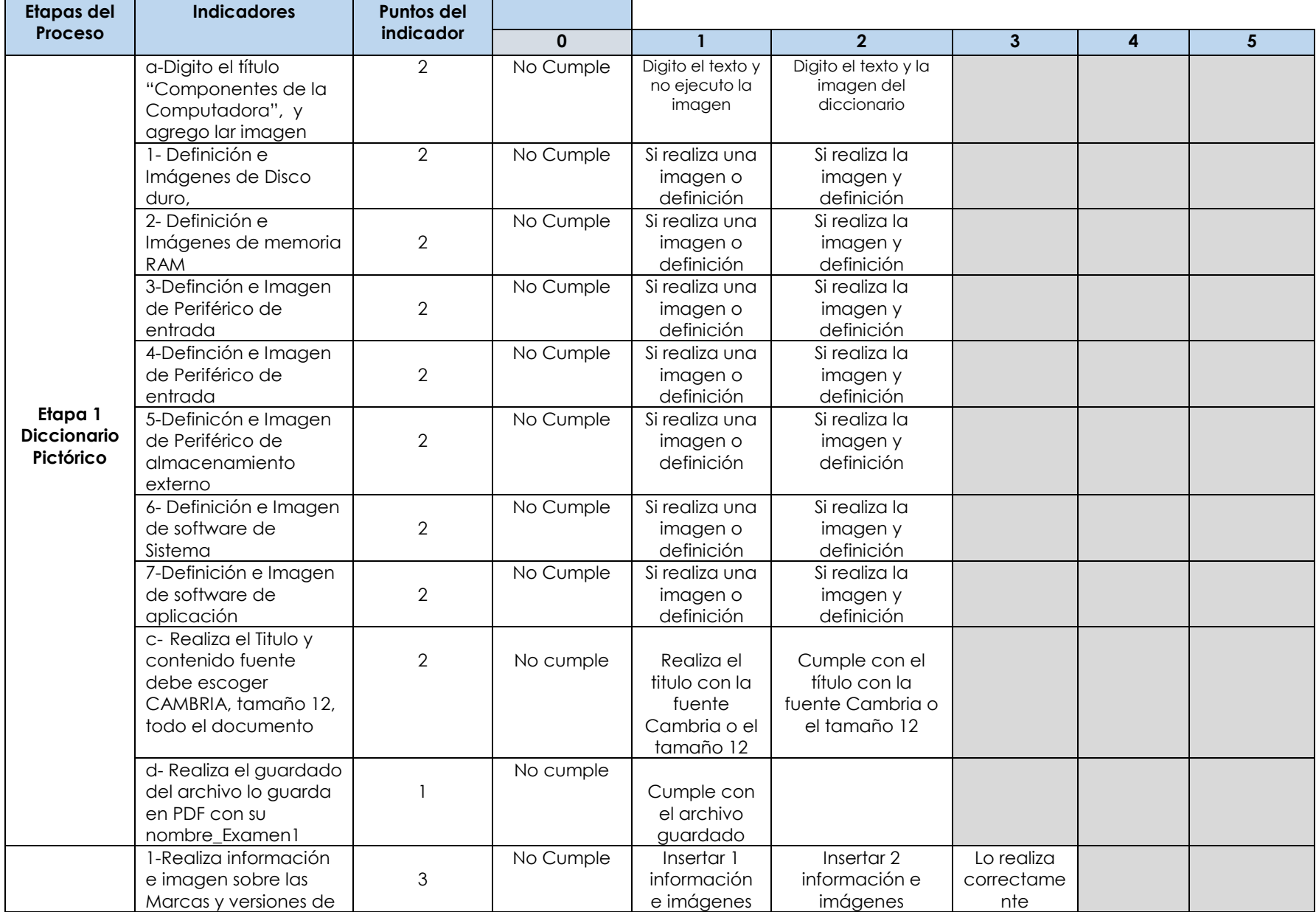

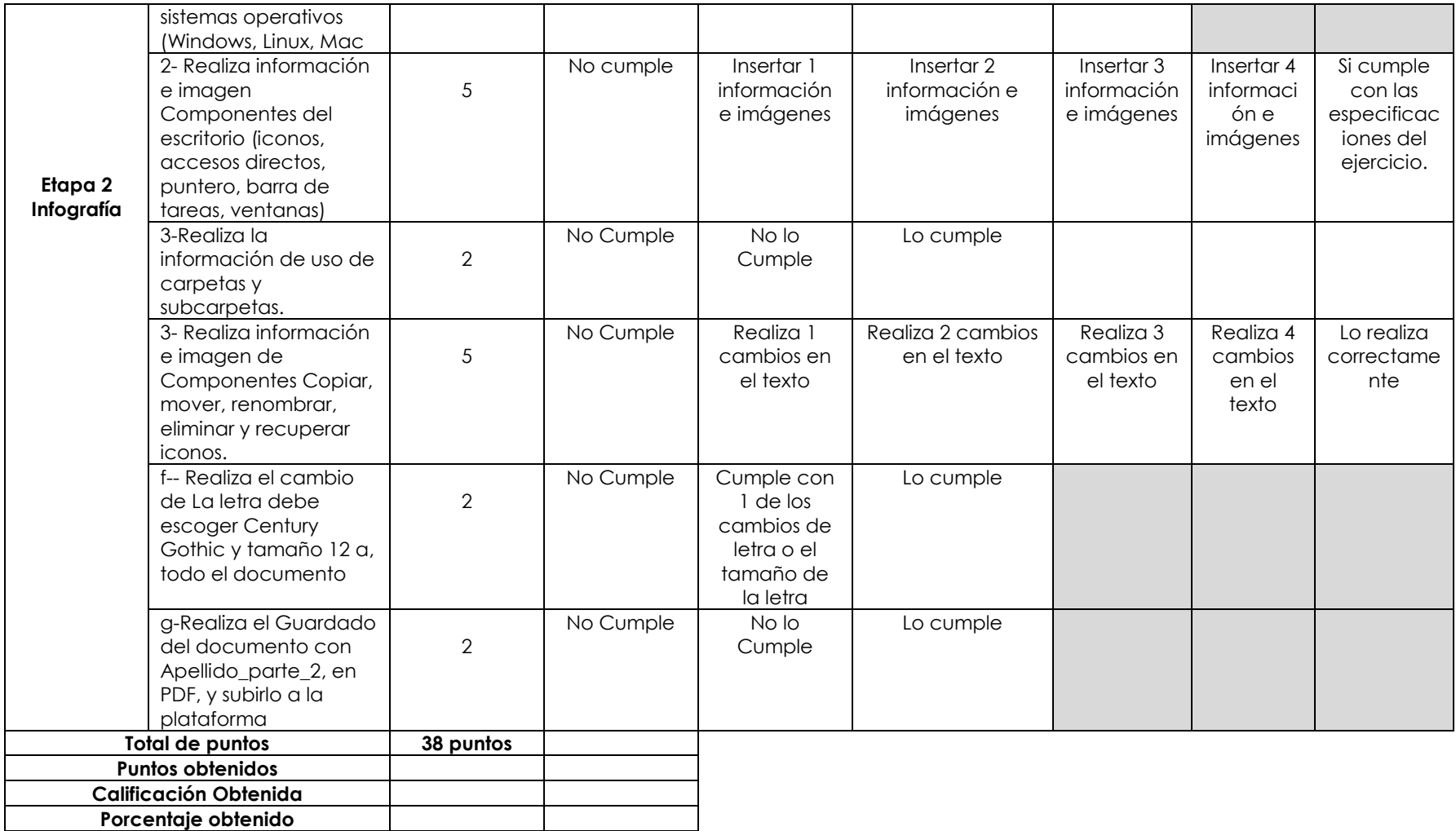

#### **OBSERVACIONES**: \_\_\_\_\_\_\_\_\_\_\_\_\_\_\_\_\_\_\_\_\_\_\_\_\_\_\_\_\_\_\_\_\_\_\_\_\_\_\_\_\_\_\_\_\_\_\_\_\_\_\_\_\_\_\_\_\_\_\_\_\_\_\_\_\_\_\_\_\_\_\_\_\_\_\_\_\_\_\_\_\_\_\_\_\_\_\_\_\_\_\_\_\_\_\_\_\_\_\_\_\_\_\_\_\_\_\_\_\_\_\_\_\_\_\_\_\_\_\_\_\_\_\_\_\_\_\_\_\_\_\_\_\_\_\_\_\_\_\_\_\_\_\_\_\_\_\_

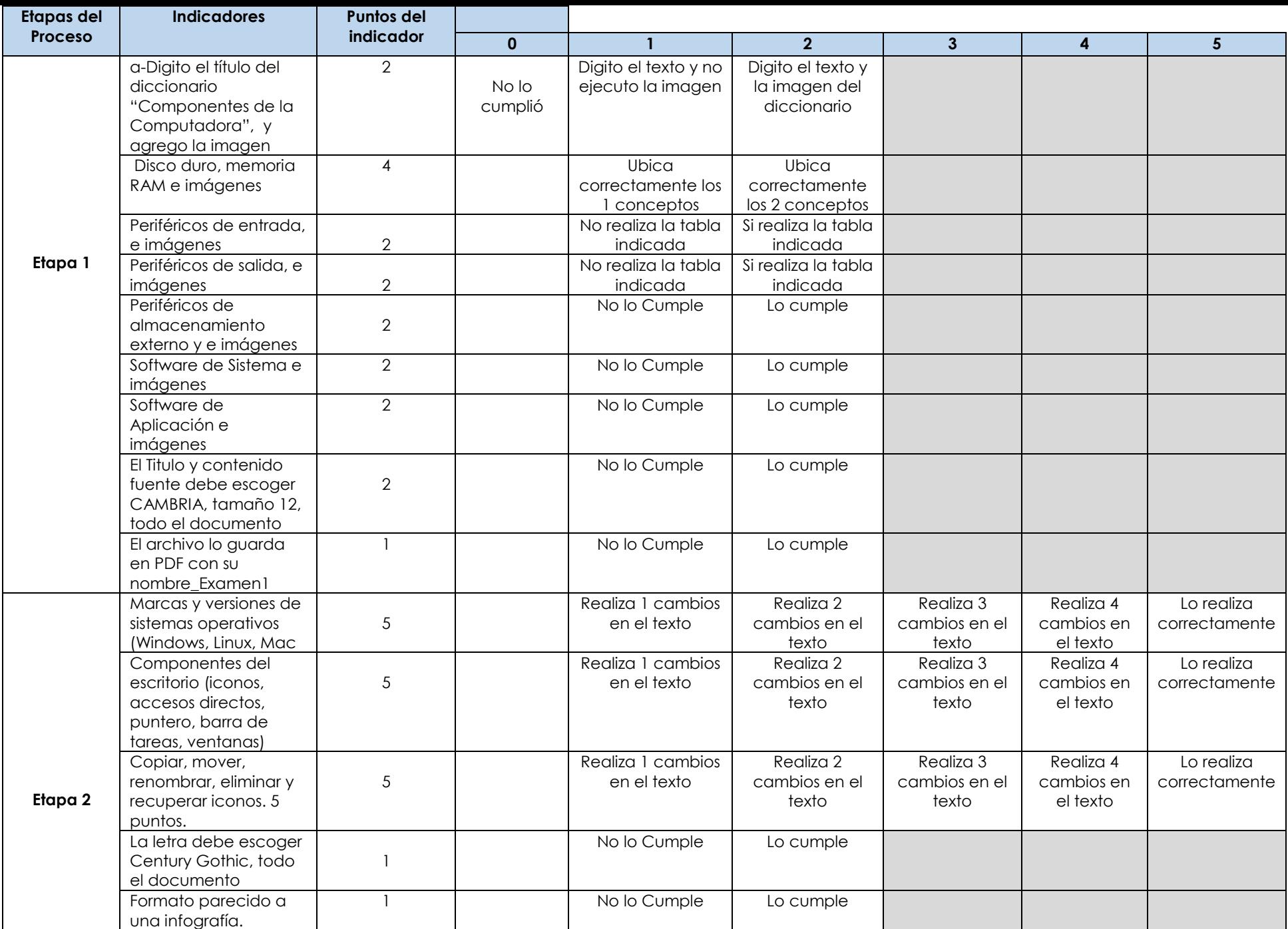

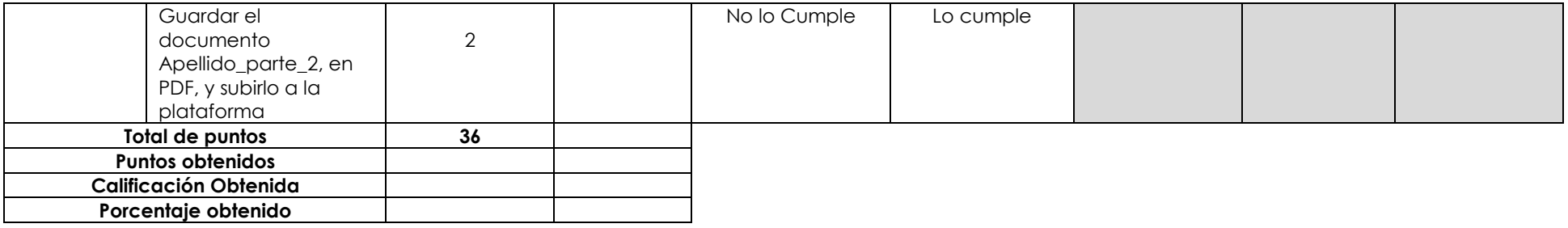

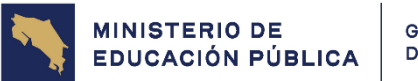

GOBIERNO<br>DE COSTA RICA

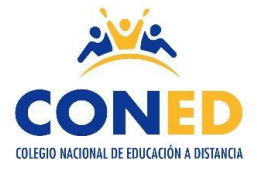

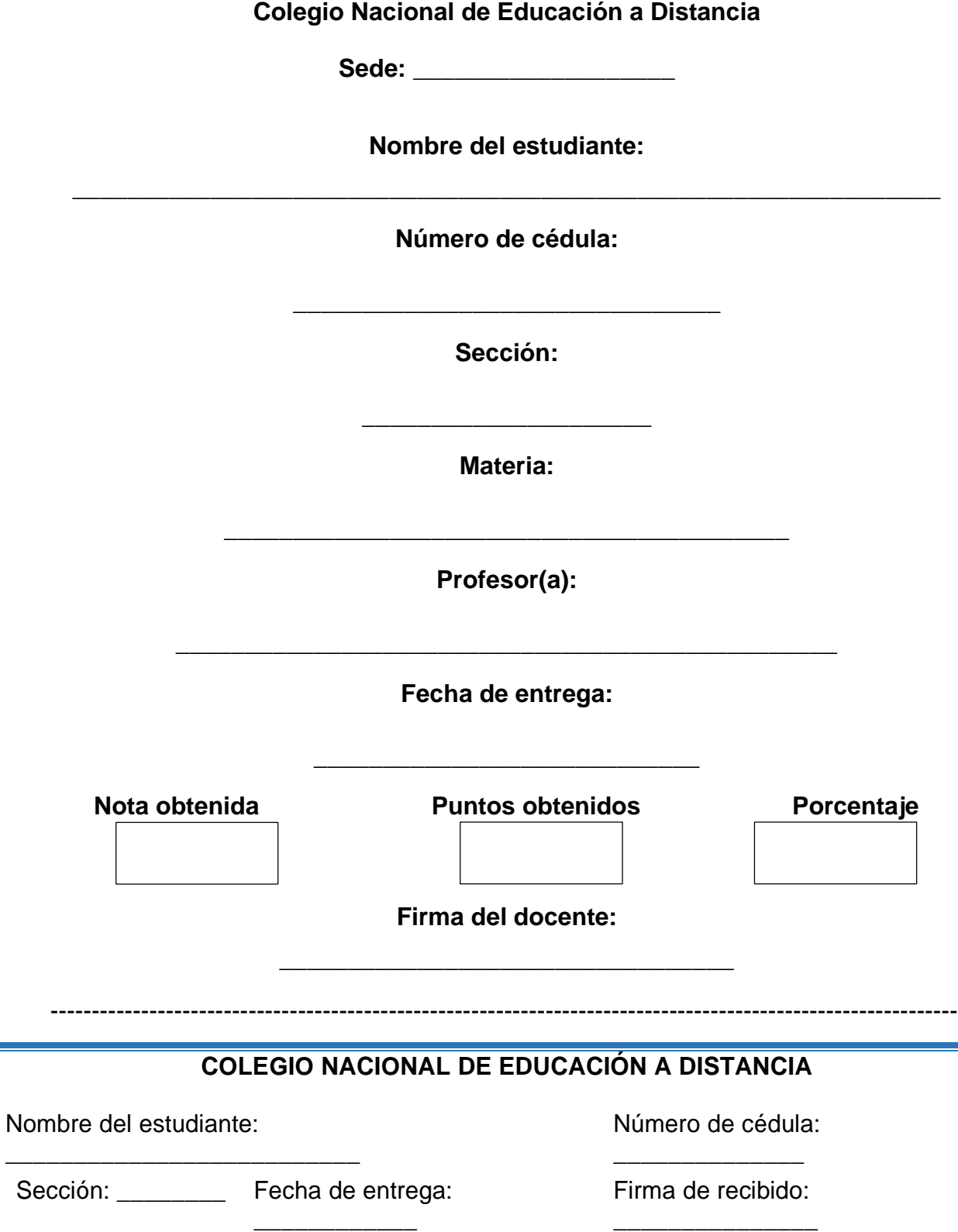

## **TAREA NÚMERO DOS**

**Materia**: **Software de Aplicación Código:** 80110/80114 **Objetivo**: Unidades 4 y 5

**Valor: 15% - 58 puntos**

**Fecha de entrega**: \_\_\_\_\_\_\_\_\_\_\_\_\_\_\_\_\_\_\_\_\_\_\_\_\_\_\_\_\_ (según horario de cada

#### **INDICACIONES GENERALES**

sede)

- ✓ Para realizar la tarea debe estudiar la Unidad 4 y 5 de la Antología, también puede apoyarse en otros recursos como libros de texto e internet. Debe hacer la referencia de los materiales consultados.
- $\checkmark$  La tarea debe realizarse de forma individual.
- ✓ Una vez terminada la tarea deberá de enviar los archivos por donde el docente le indique.
- ✓ La tarea debe realizarse de forma individual.
- ✓ La tarea tiene un valor total de **15% - 58 puntos.**
- ✓ Además, deberá estudiar el manual básico de Prezi. (se adjunta la guía de Prezi).
- ✓ Enlace\_ <https://prezi.com/1bvt2khmybep/manual-basico-prezi/>

#### **I PARTE. VALOR TOTAL 32 PUNTOS. TEMA: POWER POINT.**

**Instrucciones:** Abra PowerPoint y realice una presentación con la siguiente información

al final deberá exportarlo a la plataforma Prezi: https://prezi.com/

- **1.** Inserte 6 diapositivas.
- **2.** La primera diapositiva debe de crear una portada con sus datos personales, nombre del curso y el nombre de CONED.
- **3.** Con el siguiente tema: **El Estudiante**, buscar información en internet y completar las siguientes cuatro diapositivas que tendrán como título cada una de las diapositivas:
	- **a) El estudiante, ese ser inquieto y ansioso por aprender.**
	- **b) A medida que avanza en su travesía estudiantil**.
- **c) El estudiante no solo se nutre de libros y teorías.**
- **d) Con el tiempo, el estudiante se convierte en un individuo más sabio y maduro**.
- **4.** Las diapositivas 2, 3, 4 y 5 deben llevar imágenes relacionadas con el título.
- **5.** Cada imagen debe llevar una animación diferente
- **6.** La presentación debe llevar el diseño CIRCUITO.
- **7.** Cada diapositiva tendrá transiciones diferentes.
- **8.** Cada diapositiva deberá tener un diseño diferente.
- **9.** La última diapositiva (diapositiva #6) deberá de tener un hipervínculo que me lleve a la primera diapositiva y la despedida.
- **10.**La diapositiva 3 deberá contener un video corto del tema.
- **11.**Guarde el archivo de la siguiente manera: nombre\_del\_estudiante\_PowerPoint.
- **12.**Importar la presentación a la aplicación en línea Prezi.
- **13.**Guarde el archivo generado en Prezi con el de la siguiente manera: nombre\_del\_estudiante\_Prezi. Recuerde adjuntar el archivo descargado de Prezi.

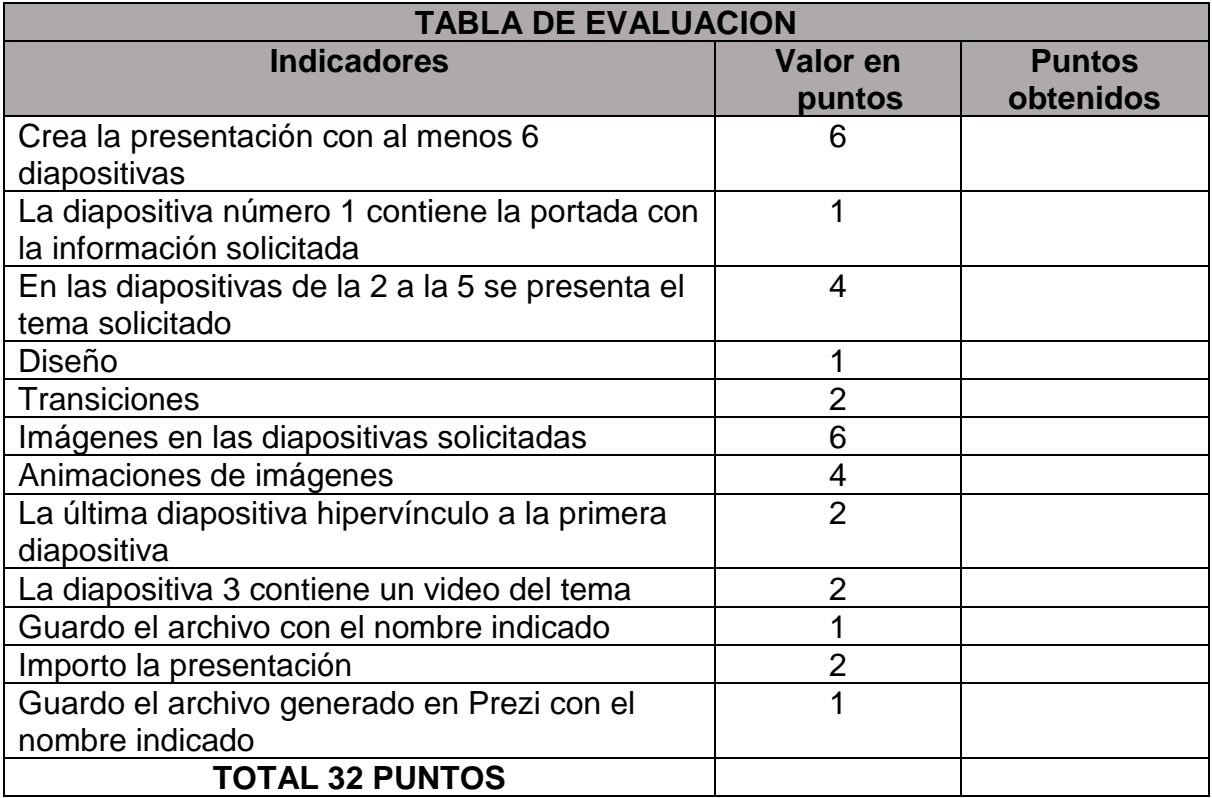

### **II PARTE. VALOR TOTAL 26 PUNTOS. TEMA: EXCELL**

**Instrucciones:** Abra Excel y en un nuevo libro cree la siguiente tabla, posteriormente genere los cambios solicitados.

- **1.** Crear una hoja de cálculo en Excel y nombrarlo de la siguiente manera Nombre\_del\_estudiante\_Excel.
- **2.** Crear la siguiente tabla en la hoja de cálculo.

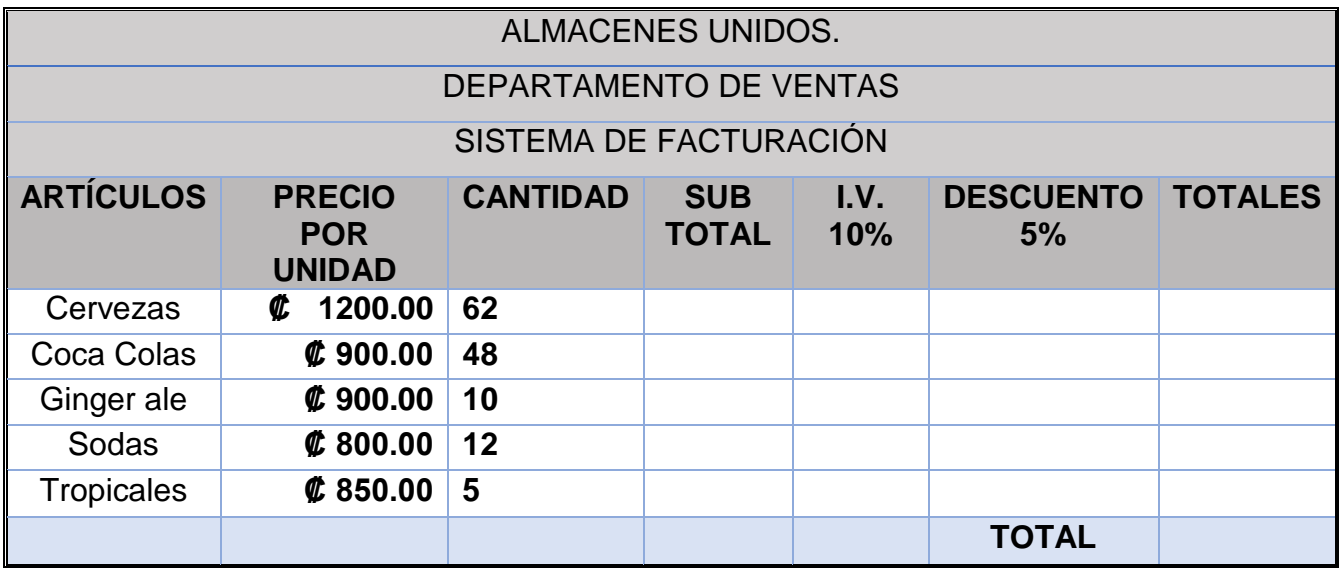

- **3.** En la primera y segunda línea usted deberá combinar celdas y escribir los datos que se le indican.
- **4.** Los títulos de las celdas deben quedar **centrados**
- **5.** Alinear los siguientes datos:
	- a. Montos de los **Precio por Unidad** alineados a la derecha
	- b. La **Cantidad** debe ir alineada a la izquierda.
- **6.** Las celdas de Precio por unidad, Sub total y total deben de tener formato monetario.
- **7.** Obtenga los resultados solicitados, para ello deberá de desarrollar las fórmulas necesarias.
	- a. Sub total
	- b. I.V.
	- c. Totales
	- d. Total de la venta
- **8.** Dar el siguiente formato fuente a los totales de ventas:
	- a. Tamaño de fuente 14
	- b. Color de fuente Rojo
	- c. Activar el formato de negrita
- **9.** El descuento del 5% solo se aplica si la cantidad en mayor o igual que 10 Unidades.
- **10.**Ingresar una celda para cada uno de los siguientes datos:
	- a. Promedio en Ventas
	- b. La venta más alta
	- c. La venta más baja
	- d. Calcular una Media de las ventas
- **11.**Insertar lo siguientes gráficos:
	- a. Un gráfico de **Columnas Apiladas en 3D** con los datos; Artículos, Precios por unidad y Cantidad.
	- b. Un gráfico de **Barras Apiladas en 3D** con los datos; Artículos, precios por unidad y Totales.

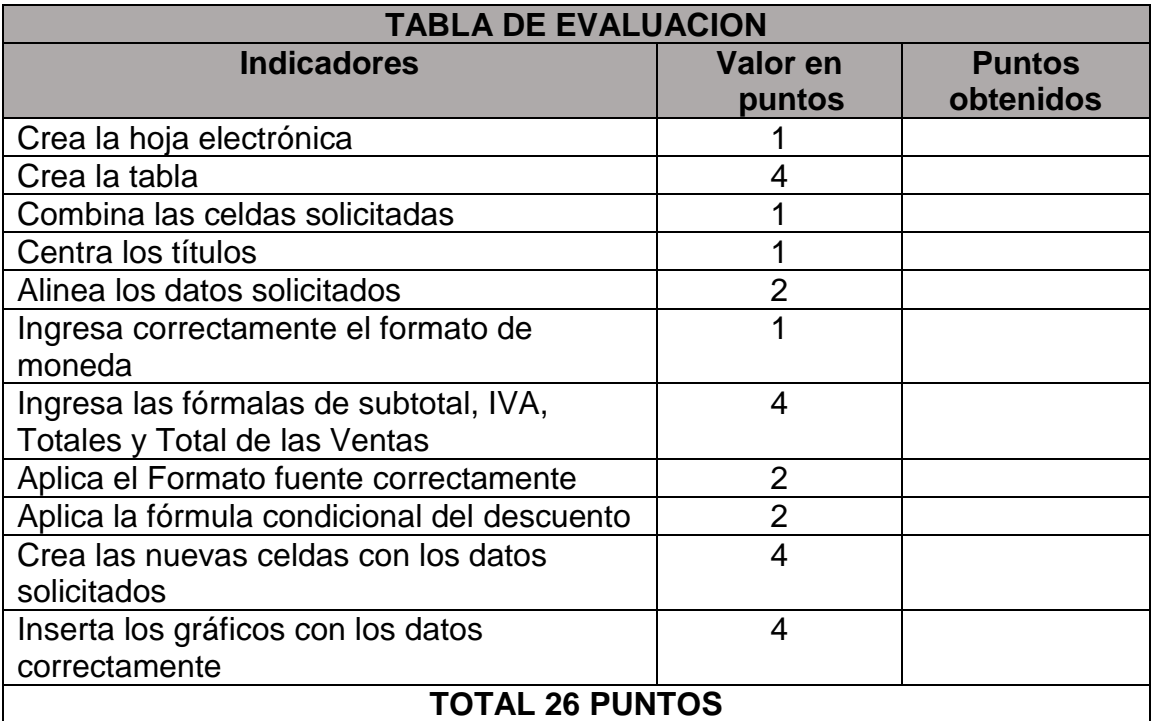

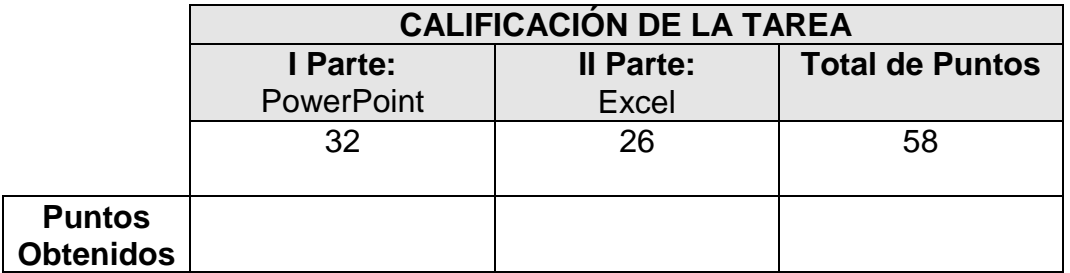